#### **Bedienungsanleitung**

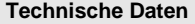

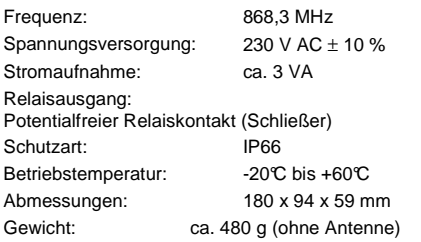

#### **Belastungstabelle**

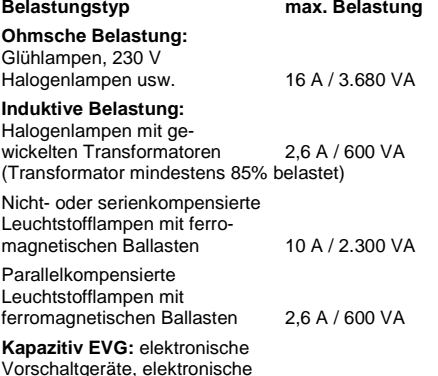

Transformatoren usw. 4 A / 920VA

#### **Entsorgungshinweise**

### **Altgeräte dürfen nicht mit dem Hausmüll entsorgt werden!**

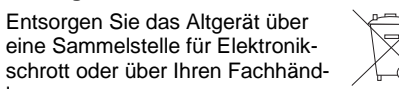

Entsorgen Sie das Verpackungsmaterial in die Sammelbehälter für Pappe, Papier und Kunststoffe.

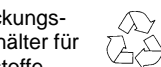

#### **Gewährleistung**

ler.

Innerhalb der gesetzlichen Garantiezeit beseitigen wir unentgeltlich Mängel des Gerätes, die auf Material- oder Herstellungsfehler beruhen, durch Reparatur oder Umtausch.

Die Garantie erlischt bei Fremdeingriff.

#### **Konformität**

Das Produkt erfüllt die wesentli- $\epsilon$ chen Anforderungen der R&TTE-Richtlinie 1999/5/EG.

 Für den Einsatz in: EU/CH/FL/IS/N Die Konformitätserklärung können Sie bei Ihrem Lieferanten anfordern.

# **Kundendienst**

Sollten trotz sachgerechter Handhabung Störungen auftreten oder wurde das Gerät beschädigt, wenden Sie sich bitte an Ihren Händler oder an folgende Adresse:

# **ELDAT GmbH**

 Im Gewerbepark 14 15711 Zeesen/Deutschland Telefon: + 49 (0) 33 75 / 90 37-0310 Telefax: + 49 (0) 33 75 / 90 37-90 Internet: www.eldat.de E-Mail: info@eldat.de

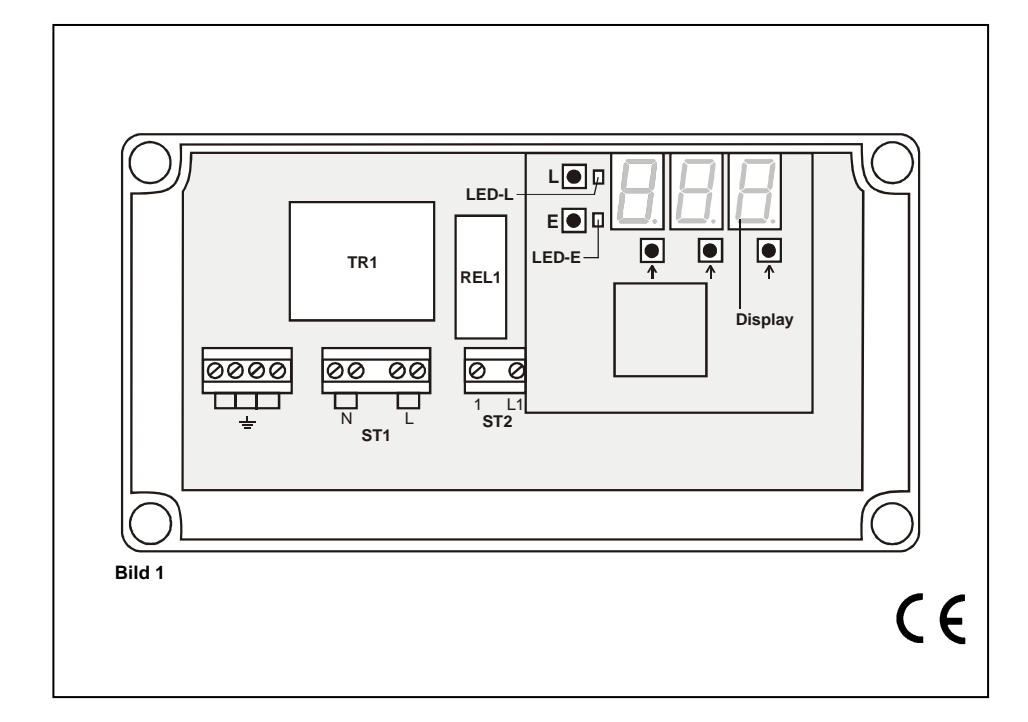

**Funk-Zutrittssteuerung** 

**Bedienungsanleitung** 

**RCA01**

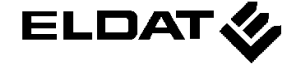

## **Ausführung**

# **RCA01-5001M-01**

# **Lieferumfang**

Funk-Zutrittssteuerung Magnetfußantenne PG-Verschraubungsset Befestigungsmaterial für die Leiterplatine

## **Sicherheitshinweise**

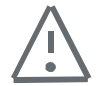

Bevor Sie das Produkt anschließen und bedienen, lesen Sie bitte diese Anleitung sorgfältig durch!

Bei Sach- oder Personenschäden, die durch Nichtbeachten der Bedienungsanleitung und insbesondere der Sicherheitshinweise verursacht werden, übernehmen wir keine Haftung!

**Achtung! Die elektrische Installation darf nur von einem zugelassenen Elektrofachbetrieb durchgeführt werden.** 

**Achten Sie bei der Installation darauf, dass der Stromkreis, in den die Funk-Zutrittssteuerung eingefügt werden soll, völlig spannungsfrei ist.** 

**Warnung! Die Funk-Zutrittssteuerung steht bei der Programmierung unter Spannung!** 

### **Es darf nur mit montierter Schutzabdeckung programmiert werden!**

Nehmen Sie keine eigenmächtigen Veränderungen am Gerät vor!

Lassen Sie nichtfunktionierende Geräte vom Hersteller überprüfen!

# **Bestimmungsgemäßer Gebrauch**

Die Funk-Zutrittssteuerung RCA01 ist ausschließlich als Empfangs- und Sendeeinheit für 48 Bit-Funktelegramme entwickelt und gefertigt worden.

 Der Hersteller haftet nicht für Schäden, die durch unsachgemäßen oder bestimmungsfremden Gebrauch entstehen.

### **Allgemeine Hinweise**

Die Funk-Zutrittssteuerung arbeitet im 868- MHz-Bereich, der auch von anderen Funkdiensten genutzt wird.

Daher kann es durch Geräte, die auf der gleichen bzw. einer benachbarten Frequenz arbeiten, zu Beeinträchtigungen des Betriebes und der Reichweite kommen.

Die Empfangsleistung kann von mehreren Faktoren gestört werden:

- Montageort
- nicht entstörte Geräte und Anlagen
- andere Sender im Frequenzbereich
- Wetterlage u. a.

Wenden Sie sich bei nicht behebbaren Störungen an den Fachbetrieb oder den Hersteller.

# **Funktionsbeschreibung**

Die Funk-Zutrittssteuerung RCA01 ist eine 868-MHz-Empfangs- und Sendeeinheit. Sie empfängt bis zu 699 individuelle 48-Bit-Telegramme und sendet ein eingelerntes Mastertelegramm aus, mit dem z.B. der Funkempfänger einer Tiefgaragentor-Steuerung angesteuert werden kann.

Gleichzeitig kann ein Relais geschaltet werden, dessen Schließerkontakt als zusätzlicher Ausgang zur Verfügung steht.

# **4 History**

Nach dem Wechsel in das History-Menü erscheint auf dem Display ein » $\dot{H}$  «.

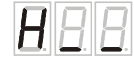

Drücken Sie die rechte ↑-Taste. Mit jedem Drücken werden die Speicherplatznummern der letzten 10 Telegramme rückwärtszählend angezeigt.

## **Hinweis:**

 So können Sie die Programmierung abbrechen, ohne zu speichern:

- Wechsel zur nächsten Zusatzfunktion: Taste E drücken
- Wechsel in den Betriebsmodus: Tasten L und E gleichzeitig drücken

# **5 Löschen des gesamten Speichers**

Nach dem Wechsel in das Menü »Löschen des gesamten Speichers« erscheint auf dem Display »E A«.

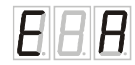

• Drücken Sie die linke und rechte ↑-Taste gleichzeitig. Der gesamte Speicherinhalt wird gelöscht. Während des Löschvorganges (ca. 8 s)

blinkt das Display.

# **Hinweis:**

 So können Sie die Programmierung abbrechen, ohne zu speichern:

- Wechsel zur nächsten Zusatzfunktion: Taste E drücken
- Wechsel in den Betriebsmodus: Tasten L und E gleichzeitig drücken

# **6 Zahlencode eingeben/ändern**

Nach dem Wechsel in das Zahlencode-Menü erscheint auf dem Display ein »C\_ \_«

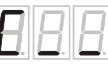

Die Zusatzfunktion können Sie nutzen, wenn Sie die Programmiermodi (Lern-Lösch-Modus und Zusatzfunktionsmodus) mittels Zahlencode freigeben möchten.

So geben Sie einen neuen Zahlencode ein:

1. Wählen Sie mit den ↑-Tasten den gewünschten Zahlencode aus. Um den Zahlencodeschutz aufzuheben, wählen Sie »000«

2. Bestätigen Sie den neuen Code durch Drücken der Taste L.

# **Hinweis:**

 Wenn ein Code mit weniger als drei Stellen ausgewählt wurde, erscheint auf dem Display die Fehlermeldung »err«.

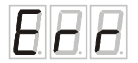

### **Hinweis:**

 So können Sie die Programmierung abbrechen, ohne zu speichern:

- Wechsel zur nächsten Zusatzfunktion: Taste E drücken
- Wechsel in den Betriebsmodus: Tasten L und E gleichzeitig drücken

#### **Zusatzfunktionsmodus**

Um in den Zusatzfunktionsmodus zu gelangen, drücken Sie die Tasten L und E gleichzeitig.

Sie können von einer Zusatzfunktion zur nächsten durch Drücken der Taste E wechseln.

Um den Zusatzfunktionsmodus zu verlassen, drücken Sie die Tasten L und E gleichzeitig.

# **1 Impulslänge Relaisimpuls**

Nach dem Wechsel in das Impuls-Menü erscheint auf dem Display ein »I« (links) sowie die Impulslänge in s (rechts). Ab Werk ist ein Standardwert von 1 s eingestellt.

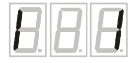

Sie können eine andere beliebige Impulslänge zwischen 1 und 99 s) einstellen. Wenn kein Relaisimpuls ausgegeben werden soll, wählen Sie die Impulslänge »0«.

- 3. Wählen Sie mit der mittleren und/oder rechten ↑-Taste die gewünschte Impulslänge (in s) an. Das Display blinkt.
- 4. Drücken Sie zum Speichern die Taste L. Wenn der neue Wert gespeichert ist, hört das Display auf zu blinken.

# **Hinweis:**

 So können Sie die Programmierung abbrechen, ohne zu speichern:

- Wechsel zur nächsten Zusatzfunktion: Taste E drücken
- Wechsel in den Betriebsmodus: Tasten L und E gleichzeitig drücken

# **2 Sperren einzelner Speicherplätze**

Nach dem Wechsel in das Sperr-Menü wird im Display der Speicherplatz »001« angezeigt.

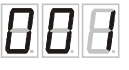

Wählen Sie mit den ↑-Tasten den zu sperrenden Speicherplatz an.

Der aktuelle Status des Speicherplatzes wird über die beiden LEDs LED-L und LED-E angezeigt:

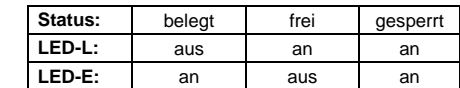

Um den Status des angewählten Speicherplatzes zu ändern, drücken Sie die Taste L:

• Fall a) Speicherplatz ist belegt -> Speicherplatz wird gesperrt

• Fall b) Speicherplatz ist gesperrt -> Sperrung wird aufgehoben

#### **Hinweis:**

 Die Sperrung von freien Speicherplätzen ist nicht möglich.

# **Hinweis:**

 So können Sie die Programmierung abbrechen, ohne zu speichern:

- Wechsel zur nächsten Zusatzfunktion: Taste E drücken
- Wechsel in den Betriebsmodus: Tasten L und E gleichzeitig drücken

# **3 Funktionstest**

Nach dem Wechsel in das Funktionstest-Menü erscheint auf dem Display ein »F« und eingestellte Impulszeit des Relaisimpulses in Sekunden.

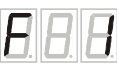

Drücken Sie die Taste L.

 Die Funk-Zutrittssteuerung sendet ein Mastertelegramm aus, und das Relais wird geschaltet. Für den Zeitraum der Impulslänge blinkt das Display.

Diese Funktion können Sie nutzen, um z.B. den Mastertelegramm in die Torsteuerung einzulernen.

### **Hinweis:**

 So können Sie die Programmierung abbrechen, ohne zu speichern:

- Wechsel zur nächsten Zusatzfunktion: Taste E drücken
- Wechsel in den Betriebsmodus: Tasten L und E gleichzeitig drücken

# **Funktionsmodi**

Es stehen insgesamt drei Funktionsmodi zur Verfügung:

- Betriebsmodus
- Lern-Lösch-Modus
- Zusatzfunktionsmodus

# **Betriebsmodus**

(Details im Kapitel »Betriebsmodus«)

Im Betriebsmodus empfängt die Zutrittssteuerung Funktelegramme, sendet ein Mastertelegramm und gibt einen Relaisimpuls aus.

# **Lern-Lösch-Modus**

(Details im Kapitel »Lern-Lösch-Modus«)

Im Lern-Lösch-Modus können Sie Sendertelegramme einlernen und einzelne Speicherplätze löschen.

# **Zusatzfunktionsmodus**

 (Details im Kapitel »Zusatzfunktionsmodus«) Der Zusatzfunktionsmodus bietet folgende Zusatzfunktionen:

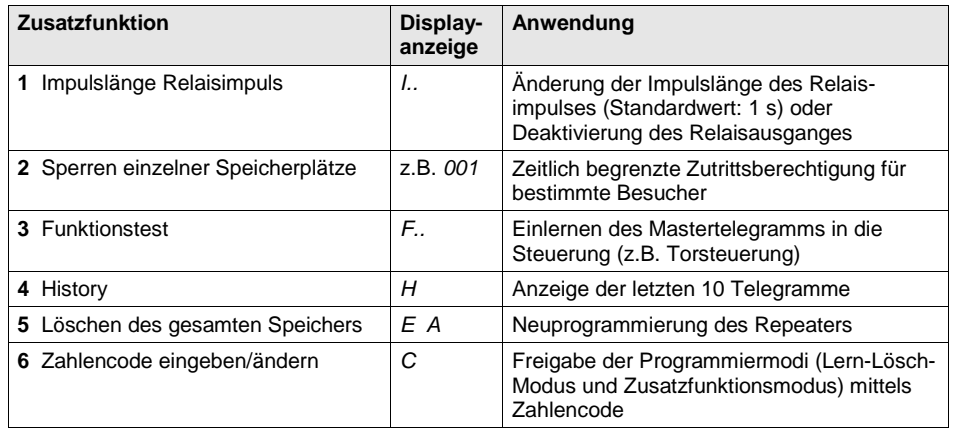

68238 0608 D

- 1. Schrauben Sie den Gehäusedeckel ab und entnehmen Sie die Leiterplatine.
- 2. Montieren Sie das Gehäuse der Zutrittssteuerung am gewünschten Montageort.
- 3. Entfernen Sie die Schutzfolie von der Leiterplatine.
- 4. Schrauben Sie die Schutzabdeckung ab.
- 5. Schließen Sie das Antennenkabel an der SMB-Antennenbuchse (**Bild 2**) an und positionieren Sie die Antenne an einer geeigneten Stelle.

# **Bild 2:** Anschließen der Antenne

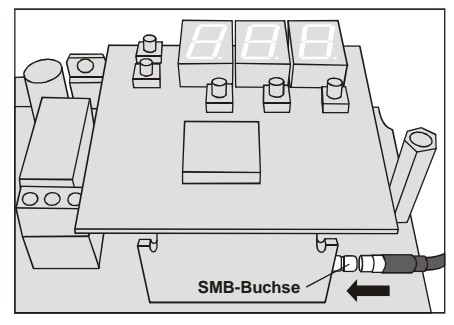

6. Nur bei Relaissteuerung: Schließen Sie das zu schaltende Gerät (z.B. Tiefgaragentor-Antrieb) an den Anschlussklemmen ST2 der Leiterplatine (**Bild 1**) an.

# **Achtung!**

 Beachten Sie die Belastungstabelle auf der Seite 8.

7. Schließen Sie das Netzkabel an den Anschlussklemmen ST1 der Leiterplatine (**Bild 1**) an.

# **Hinweis:**

 Alle Kabel sind durch die M 16/20-Öffnungen über die mitgelieferten wasserdichten PG-Verschraubungen in das Gerät einzuführen.

- 8. Setzen Sie die Leiterplatine ein und schrauben Sie sie mit den beiliegenden Schrauben und Unterlegscheiben fest.
- 9. Schrauben Sie die Schutzabdeckung auf.

# **Erstinbetriebnahme**

1. Schalten Sie die Versorgungsspannung zu. Die Zutrittssteuerung führt zunächst einen LED-Check durch. Anschließend erscheint auf dem Display » (s.

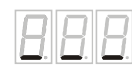

Die Zutrittssteuerung befindet sich im Betriebsmodus (siehe auch Kapitel "Betriebsmodus").

.

2. Wenn ein Mastertelegramm ausgesendet werden soll:

 Lernen Sie das Mastertelegramm in die Zutrittssteuerung ein. Details finden Sie im Kapitel »Lern-Lösch-Modus > Einlernen von Sendertelegrammen«. Lernen Sie das Mastertelegramm in Ihre

 Steuerung ein. Details finden Sie im Kapitel »Zusatzfunktionsmodus > Funktionstest«.

3. Wenn einen Relaisimpuls länger als 1s oder kein Relaisimpuls ausgegeben werden soll:

 Ändern Sie die eingestellte Impulszeit. Details finden Sie im Kapitel »Zusatzfunktionsmodus > Impulslänge Relaisimpuls«.

- 4. Lernen Sie die individuellen Sendertelegramme in die Zutrittssteuerung ein. Details finden Sie im Kapitel »Lern-Lösch-Modus > Einlernen von Sendertelegrammen«.
- 5. Stellen Sie bei Bedarf weitere Zusatzfunktionen ein. Lesen Sie hierzu das Kapitel »Zusatzfunktionsmodus«.
- 6. Wechseln Sie wieder in den Betriebsmodus, indem Sie die Tasten L und E gleichzeitig drücken. Die Zutrittssteuerung ist jetzt betriebsbereit.
- 7. Schrauben Sie den Gehäusedeckel an.

# **Betriebsmodus**

Wenn ein Funktelegramm empfangen wird, leuchtet die LED-L.

Nach dem Empfang eines eingelernten Telegramms wird

Um in den Lern-Lösch-Modus zu wechseln,

Auf dem Display wird der erste freie Spei-

Um den Lern-Lösch-Modus zu verlassen, drücken Sie die Tasten L und E gleichzeitig.

 Wenn Sie den Zugang zu den Programmiermodi (Lern-Lösch-Modus und Zusatzfunktionsmodus) mit einem Zahlencode geschützt haben (siehe Kapitel »Zusatzfunktionsmodus – Zahlencode eingeben/ändern«), blinkt auf

Wählen Sie mit den ↑-Tasten den Zahlencode an und drücken Sie die Taste L. Bei Eingabe des richtigen Codes wird auf dem Display der erste freie Speicherplatz

Im Lern-Lösch-Modus können Sie • das Sendertelegramme einlernen • einzelne Speicherplätze löschen.

- auf dem Display der Speicherplatz des Telegramms angezeigt,
- ein Mastertelegramm ausgesendet und/oder
- ein Relaisimpuls ausgegeben.

**Lern-Lösch-Modus** 

cherplatz angezeigt.

dem Display »000«.

**Achtung:**

drücken Sie eine der ↑-Tasten.

# **Einlernen von Sendertelegrammen**

Insgesamt können 1 Mastertelegramm (Speicherplatz **000**) und 699 individuelle Sendertelegramme (Speicherplätze **001 bis 699**) gespeichert werden:

- 1. Wählen Sie mit den ↑-Tasten den gewünschten Speicherplatz an.
- 2. Drücken Sie die Taste L für 1 s. Die LED-L blinkt 30 s. Während dieser Zeit kann ein Sender eingelernt werden.
- 3. Drücken Sie die Taste des einzulernenden Senders. Wenn die Funk-Zutrittssteuerung das Sen-

dertelegramm gelernt hat, erscheint auf dem Display »rdy«

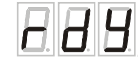

# **Hinweis:**

 Wenn innerhalb der 30 s keine Sendertaste betätigt wird, erscheint nach 30 s für ca. 3 s die Fehlermeldung »err«.

.

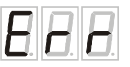

Anschließend wird wieder der erste freie Speicherplatz angezeigt.

Sie können innerhalb der 30 s die Programmierung abbrechen und in den Betriebsmodus zurückkehren, indem Sie die Taste L drücken. Auf dem Display erscheint für ca. 3 s »rdy« und anschließend »\_ \_ \_«.

# **Löschen einzelner Speicherplätze**

- 1. Wählen Sie mit den ↑-Tasten den zu löschenden Speicherplatz an.
- 2. Drücken Sie die Taste E. Die LED-E blinkt für ca. 5 Sekunden. Wenn ein Sendertelegramm gelöscht ist, erscheint auf dem Display »rdy«.

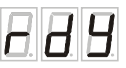

# **Hinweis:**

 Sie können keine freien oder gesperrten Speicherplätze löschen (siehe Kapitel »Zusatzfunktionsmodus > Sperren einzelner Speicherplätze«). In diesen Fällen erscheint die Fehlermeldung »err«.

angezeigt.